Ай Ти Ви Групп

## ACFA Intellect

Руководство по настройке и работе с модулем интеграции

# «Полон Альфа»

Версия 1.0

Москва 2014

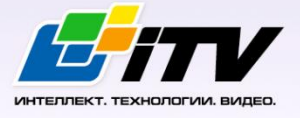

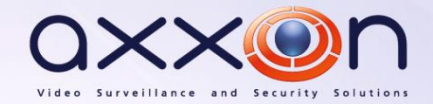

## <span id="page-1-0"></span>**Содержание**

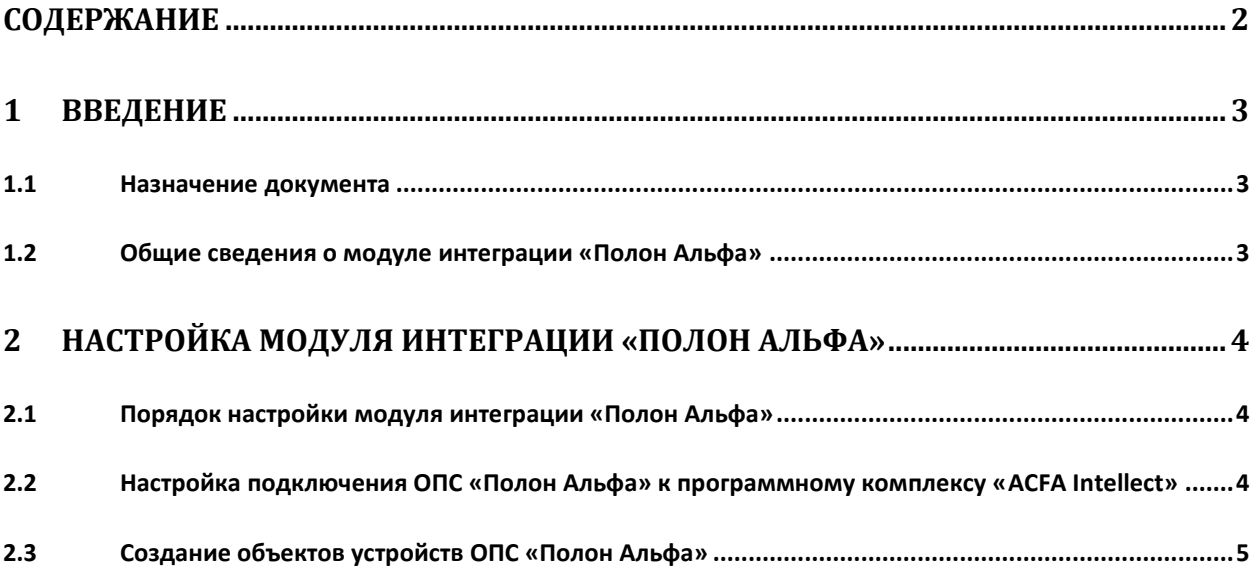

#### <span id="page-2-0"></span>**1 Введение**

#### <span id="page-2-1"></span>**1.1 Назначение документа**

Документ *Руководство по настройке и работе с модулем интеграции Полон Альфа* является справочно-информационным пособием и предназначен для настройщиков и операторов модуля *Полон Альфа*. Данный модуль работает в составе подсистемы охранно-пожарной сигнализации, реализованной на базе программного комплекса *ACFA Intellect* .

В данном Руководстве представлены следующие материалы:

- 1. общие сведения о модуле интеграции *Полон Альфа*;
- 2. настройка модуля интеграции *Полон Альфа*;
- 3. работа с модулем интеграции *Полон Альфа*.

#### <span id="page-2-2"></span>**1.2 Общие сведения о модуле интеграции «Полон Альфа»**

Модуль интеграции *Полон Альфа* работает в составе подсистемы *ОПС*, реализованной на базе ПК *ACFA Intellect*, и предназначен для контроля и управления приборами ОПС *Полон Альфа*. Конфигурирование оборудования ОПС *Полон Альфа* в программном комплексе *ACFA Intellect* невозможно.

Перед началом работы с модулем интеграции *Полон Альфа* необходимо установить оборудование на охраняемый объект и сконфигурировать систему в программном обеспечении производителя.

*Примечание. Подробные сведения о ОПС Полон Альфа приведены в официальной справочной документации (производитель компания «Polon-Alfa Spółka z ograniczoną odpowiedzialnością Sp.k.»).*

### <span id="page-3-0"></span>**2 Настройка модуля интеграции «Полон Альфа»**

#### <span id="page-3-1"></span>**2.1 Порядок настройки модуля интеграции «Полон Альфа»**

Настройка модуля интеграции *Полон Альфа* производится в следующей последовательности:

- 1. Настройка подключения ОПС *Полон Альфа* к программному комплексу *ACFA Intellect*.
- 2. Создание объектов устройств ОПС *Полон Альфа.*

#### <span id="page-3-2"></span>**2.2 Настройка подключения ОПС «Полон Альфа» к программному комплексу «ACFA Intellect»**

Настройка подключения ОПС *Полон Альфа* к программному комплексу *ACFA Intellect* осуществляется следующим способом:

1. Создать на базе объекта **Компьютер** на вкладке **Оборудование** диалогового окна **Настройка системы** объект **Полон Альфа** (Рис. [2.2-1\)](#page-3-3).

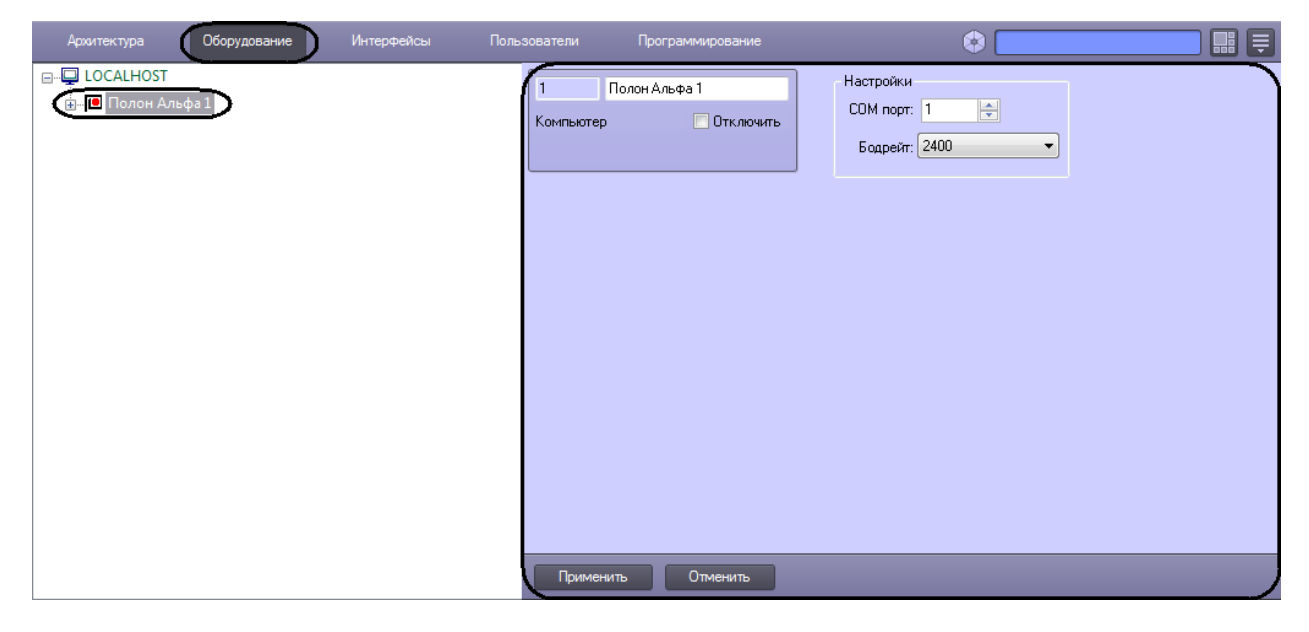

**Рис. 2.2-1 Объект Полон Альфа**

<span id="page-3-3"></span>2. На панели настроек объекта **Полон Альфа** задать параметры подключения:

2.1 В поле **COM порт:** ввести номер порта подключения к Серверу *ACFA Intellect* ([Рис.](#page-3-4)  [2.2-2,](#page-3-4) **1**).

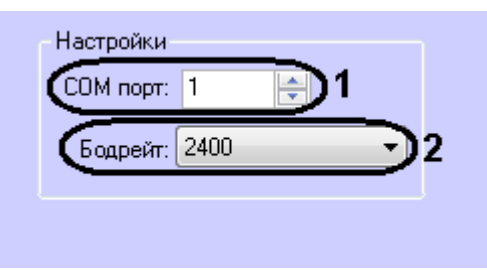

**Рис. 2.2-2 Настройка подключения**

- <span id="page-3-4"></span>2.2 Из раскрывающегося списка **Бодрейт:** выбрать скорость подключения контроллера (см. Рис. [2.2-2,](#page-3-4) **2**).
- 2.3 Нажать кнопку **Применить**.

Настройка подключения ОПС *Полон Альфа* к программному комплексу *ACFA Intellect* завершена.

#### <span id="page-4-0"></span>**2.3 Создание объектов устройств ОПС «Полон Альфа»**

В программном комплексе *ACFA Intellect* доступны следующие элементы системы ОПС *Полон Альфа*: контроллеры (объекты **Полон 4500** и **Полон 4900**), выносные панели (объекты **Выносная панель 4500** и **Выносная панель 4900**), охранные зоны (объект **Зоны**), кольца обнаружения (объекты **Кольцо обнаружения 4500** и **Кольцо обнаружения 4900**), входные и выходные реле (объекты **Контрольные входы**, **Потенциальные выходы**, **Релейные выходы**).

Объекты **Полон 4500** и **Полон 4900** создаются на базе объекта **Полон Альфа**. Объекты **Выносная панель 4500**, **Зоны, Кольцо обнаружения 4500**, **Контрольные входы**, **Потенциальные выходы**, **Релейные выходы** создаются на базе объекта **Полон 4500**. Объекты **Адресный датчик 4500**, **Элемент EKS 4500**, **Элемент EWK 4500**, **Элемент EWS 4500**, **Элемент ROP 4500**, **Элемент SAL 4500**, **Элемент UCS 4500** создаются на базе объекта **Кольцо обнаружения 4500**. Объект **EWK Вход 4500** создается на базе объекта **Элемент EWK 4500**. Объект **EWS Выход 4500** создается на базе объекта **Элемент EWS 4500**. Объект **UCS Выход 4500** создается на базе объекта **Элемент UCS 4500** ([Рис.](#page-4-1)  [2.3-1\)](#page-4-1).

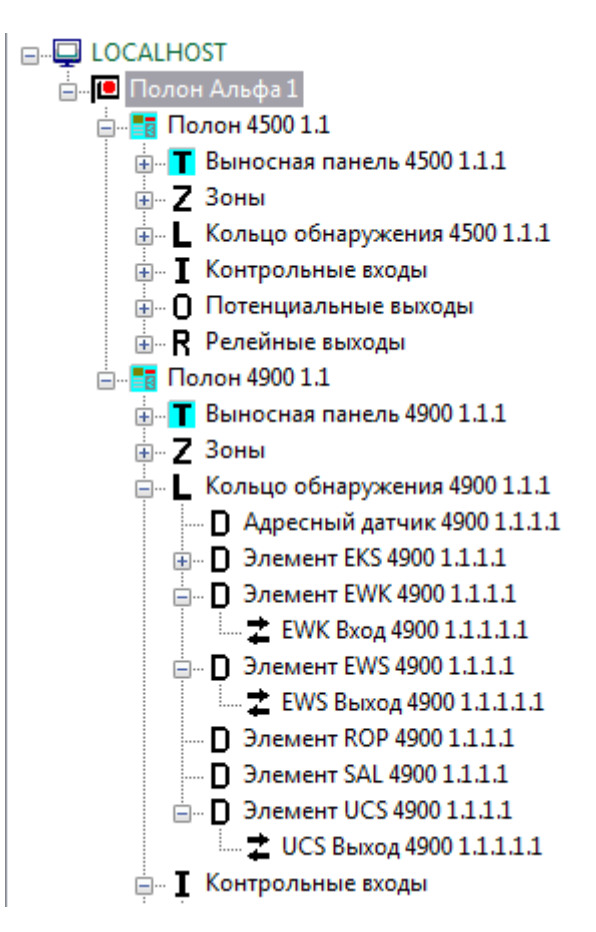

*Примечание. Аналогичное построение дерева оборудования происходит на базе объекта Полон 4900.*

<span id="page-4-1"></span>**Рис. 2.3-1 Дерево объектов**